# WZS-186 型浊度计

# 使用说明书

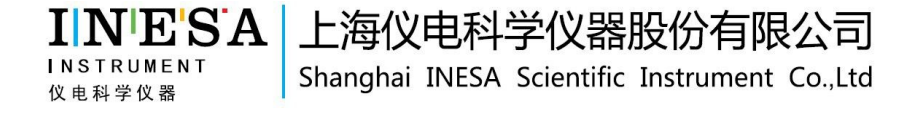

## 目 录

- 1 仪器的安装
- 1.1 开箱
- 1.2 仪器结构和安装
- 2 仪器的操作
- 2.1 简介
- 2.2 操作
- 2.3 通讯功能
- 3 仪器的维护与常见故障及排除
- 3.1 仪器维护
- 3.2 常见故障及排除
- 附录 1 USB 相关驱动以及安装说明
- 附录 2 浊度标准液的配制

## 1 仪器的安装

## 1.1 开箱

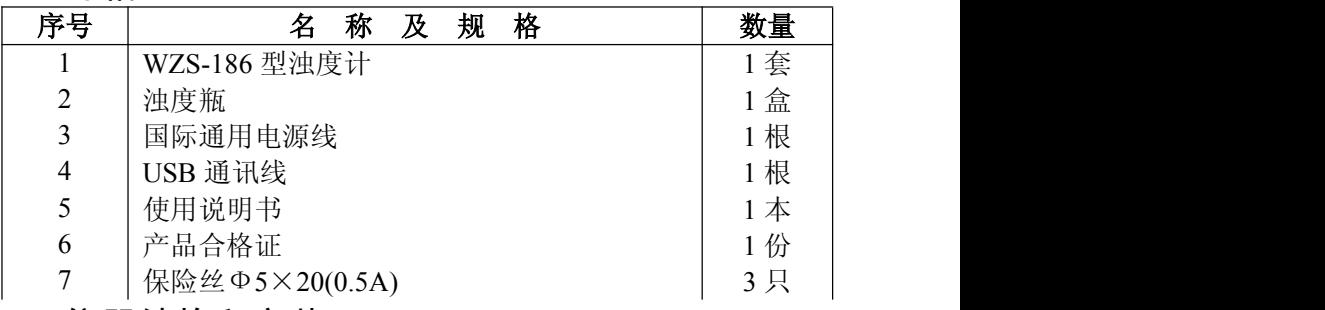

## 1.2 仪器结构和安装

## 1.2.1 仪器正面图

如图 1 所示。

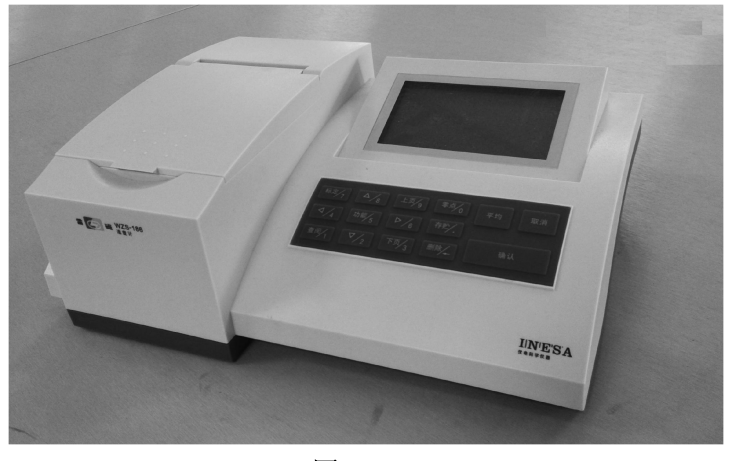

图 1

## 1.2.2 仪器后面板图

如图 2 所示, 从左往右分别为: (1) USB 接口; (2) 电源插座; (3)保险丝插座; (4)电源开关。

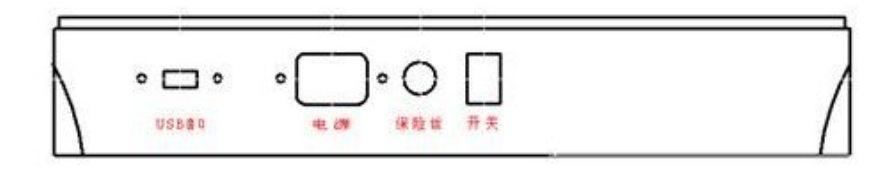

#### 图 2

### 1.2.3 USB 通讯线的连接

如果用户希望连接计算机通讯,则可将 USB 通讯线连接到仪器和 计算机上,,正确安装随机附带的光盘中的驱动程序和配套通讯软件后 即可实现通讯。相关 USB 驱动与安装说明见附录。

### 1.2.4 仪器部分配件、选配件及附件

a) 浊度瓶, 瓶身上印有"+"字型标志。将浊度瓶插入仪器时, 应 使标志中的竖线位于狭缝的正中位置。

b) 与上位机通讯时,需用到 USB 通讯线,接头形式为两端 A 公头。 2 仪器的操作

2.1 简介

## 2.1.1 WZS-186 主要技术特点

符合ISO7027标准。

采用散射-透射光测量原理,自动色度补偿。

量程自动切换。

最多可储存 2000 组测量数据。

仪器可通过 USB 接口(虚拟串口)与上位机进行通讯。

仪器具有断电保护功能,在仪器关机后,仪器内部储存的测量数据、 校正数据、设置参数不会丢失。

## 2.1.2 WZS-186 主要技术性能

测量范围:  $(0~20.00)$  NTU,  $(20.0~200.0)$  NTU,  $(200~2000)$ NTU(量程自动切换)。

零点漂移:不超过±0.5%FS/30 分钟。 示值稳定性:不超过±0.5%FS/30 分钟。 重复性:不大于 0.5%。 示值误差:不超过±6%。

仪器正常工作条件:

- a) 环境温度:(5~35)℃;
- b) 相对湿度:不大于90%;
- c) 供电电源:交流电压 (220±22)V,频率(50±1)Hz;
- d) 周围空气中无腐蚀性的气体存在;
- e) 周围无影响性能的振动存在;
- f) 周围除地磁场外无其它影响性能的电磁场干扰。

外形尺寸(mm): 250×95×60(长×宽×高)。

重量 $(kg)$ : 约 $0.4kg$ 。

2.1.3 WZS-186 的按键

如图 3 所示。

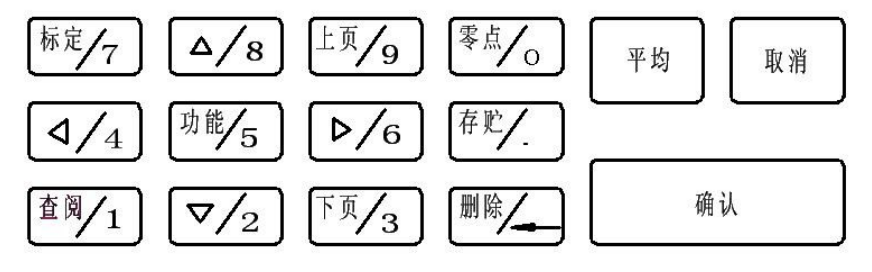

图 3

本仪器共有 15 个按键,分别为"标定/7"、"△/8"、"上页/9"、"零 点/0"、"√/4"、"功能/5"、"≥/6"、 "存贮/."、"杳阅/1"、"▽/2"、 "下 页/3"、"删除/←"、"平均"、"取消"、"确认"。带"/"的按键表示这是 一个复用按键,在不同状态下有不同的作用。

"标定/7":在测量状态,按此键后进入标定状态;在数字输入状 态,按此键表示输入数字"7"。

"△/8":在上下选择状态,按此键表示往上;在数字输入状态, 按此键表示输入数字"8"。

"上页/9":在数据查阅状态,按此键表示向上翻页;在数字输入 状态, 按此键表示输入数字"9"。

"零点/0":在测量状态,按此键后进入零点校准状态;在数字输 入状态, 按此键表示输入数字"0"。

" /4":在左右选择状态,按此键表示往左;在数字输入状态, 按此键表示输入数字"4"。

"功能/5":在测量状态,按此键后进入功能菜单,然后通过按 "△"、"▽"、"〈"、"▷"、"确认"或"取消"键进行选择; 在数字输 入状态, 按此键表示输入数字"5"。

" /6":在左右选择状态,按此键表示往右;在数字输入状态, 按此键表示输入数字"6"。

"存贮/.":在测量状态,按此键后仪器会存贮当前测量值;在数 字输入状态, 按此键表示输入小数点"."。

"查阅/1":在测量状态,按此键后可查阅仪器存贮的历史数据; 在数字输入状态,按此键表示输入数字"1"。

"▽/2":在上下选择状态,按此键表示往下;在数字输入状态, 按此键表示输入数字"2"。

5

"下页/3":在数据查阅状态,按此键表示向下翻页;在数字输入 状态, 按此键表示输入数字"3"。

"删除/←":在数据查阅状态,按此键表示删除当前选中历史数据; 在数字输入状态,按此键表示退格,取消上次输入数字。

"平均":在测量时如果出现因样品中的悬浮物随机漂动而出现测 量值上下波动的情况,按此键可对连续多个测量值进行平均计算,使显 示值更加稳定。再按一次则退出平均功能。

"取消":表示取消上次操作。

"确认":表示确认上次操作。

2.2 操作

2.2.1 功能菜单

按一下"功能"键,仪器进入功能菜单的主菜单界面,如图 4 所示, 共有"操作者"、"时钟调整"、"杳找数据"、"清除数据"、"标样设置"、 "版本"和"联系我们"等七项内容。按"< $/4$ "或" $\rangle/6$ "键可依次选 择其中一项,位于中间并有边框的菜单项为当前项。若按"确认"键则 表示选中当前项, 菜单字体反色显示(黑底白字), 如图 5 所示, 可以 进行此项内容的操作: 若按"取消"键则退出主菜单,回到测量状态。

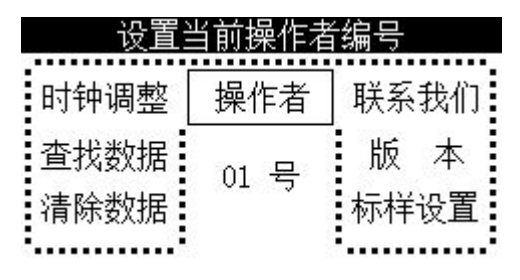

图 4

6

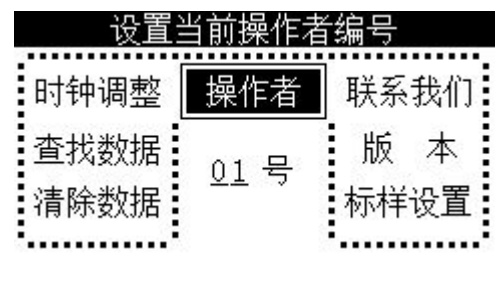

图 5

### 操作者:

选中"操作者"后出现图 5 所示界面,按仪器面板上的数字键输入 本次仪器操作者的编号,有效范围是 1~99, 然后按"确认"键回到主 菜单。在储存测量结果时,操作者编号会和测量结果一起被记录。若按 "取消"键,则不保存本次输入并回到主菜单。

#### 时钟调整:

选中"时钟"后出现图 6 所示界面,然后按仪器面板上的数字键和 "确认"键依次输入年、月、日、时、分,其中年的有效范围是(2000~2099) 年,月的有效范围是(1~12)月,日的有效范围是(1~31)日,时的有 效范围是(0~23)时,分的有效范围是(0~59)分。若按"取消"键, 则不保存本次输入并回到主菜单。

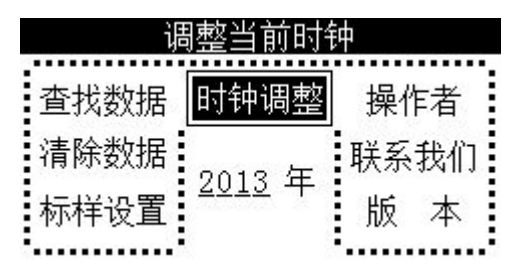

图 6

### 查找数据:

"查找数据"表示可以查阅某一天的记录数据。选中后出现如图 7 所示界面,通过按键依次输入年、月、日,然后表格中显示当日的各数 据记录的时间、测量种类和结果。接下去的操作见后面介绍的"查阅和 删除"。

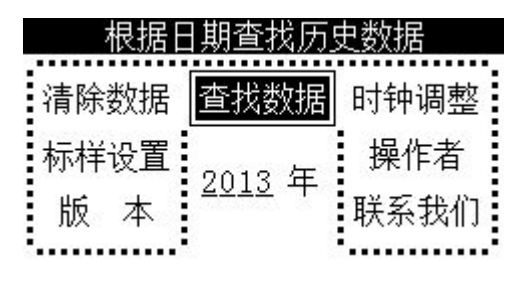

图 7

#### 清除数据:

"清除数据"表示清除仪器存贮的全部历史数据。选中后出现如图 8 所示界面, 提示是否确认, 若按"确认"键, 则仪器将清除全部历史 数据: 若按"取消"键,则取消本次操作,回到主菜单。

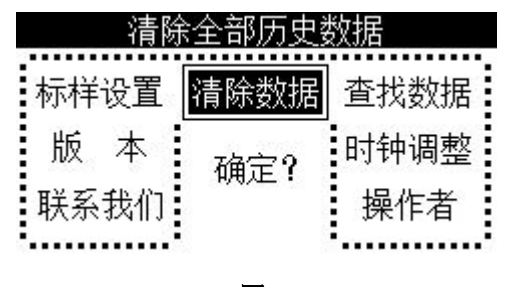

图 8

#### 标样设置:

"标样设置"表示可以设置一个新的浊度标样。仪器内部可预置

10 种浊度值的标样,用于在标定时选择标样。仪器出厂时已预置了 10 种常用的浊度值,如果用户需使用特殊的浊度值,那么可以选择其中一 种进行修改。选中"标样设置"后出现图 9 所示界面,按"△/8"或"▽ /2"键选择需修改的浊度值,按"确认"键后出现图 10 所示界面, 然 后按仪器面板上的数字键和"确认"键输入新的浊度值。

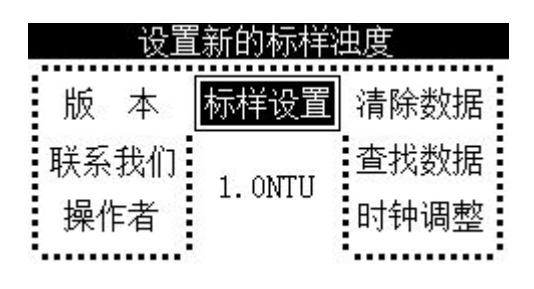

图 9

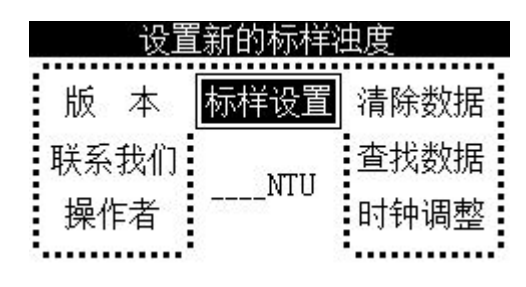

图 10

#### **版本: with the contract of the contract of the contract of the contract of the contract of the contract of the c**

选中"版本"后,仪器显示当前软件版本号。在仪器生产过程中, 生产厂家可能会对软件作一些调整,调整后使用新的版本号。了解版本 号有助于解决仪器在使用中出现的问题。按"确认"或"取消"键回到 正常状态。

## 联系我们:

选中"联系我们"后,仪器显示上海仪电科学仪器股份有限公司的 联系方式,用户可选用合适的方式与公司联系。按"确认"或"取消" 键回到正常状态。

2.2.2 数据的存贮、查阅和删除

## 存贮:

在测量状态,如果需要储存当前测量结果,那么按"存贮/."键后 仪器会储存测量结果以及与本次测量相关的一些参数,如储存序号、测 量时间、操作者、等, 仪器显示"已储存", 2 秒后回到原来状态。

#### 查阅和删除:

在测量状态下按"查阅/1"键,仪器显示历史数据表格,其中最新 的数据位于表格的最后一行。表格中显示各数据记录的类别(测量或标 定)、时间、结果、3 个光电池的光电流值、操作者等。选中行显示为 黑底白字,未选中行显示为白底黑字。

当数据不止一行时,按"△/8"或"▽/2"键进行上下换行。

当数据不止一页时,按"上页/9"或"下页/3"键进行上下翻页。

按"删除/←"键可删除选中行记录的数据。

按"取消"键则退出查阅,回到测量状态。

2.2.3 校准

仪器运行一段时间后,应使用标准浊度液对仪器进行校准,其中包 含零点校准和样品标定。

## 零点:

在测量状态将盛放零浊度水的浊度瓶按标线指定位置放入仪器,合 上盖子,按仪器"零点/0"键,仪器开始零点标定,液晶显示器显示 3 个光电池的电流值。此时应使仪器保持平稳。约 1 分钟后,零点校准自 动完成。

## 标定:

在测量状态按"标定/7"键,仪器进入标定状态,液晶显示器左上 角显示"标定",标定步骤按下面 2.2.5 的测量步骤进行。如果准备标 定多种浊度值,则必须按照从低浊度到高浊度标定的顺序。选择标准液 的原则是使被测样品的浊度在两种标准液的浊度之间,且尽量接近标准 液的浊度。仪器最多可保存 7 种标准液的标定值。一般情况下,零点校 准完成后, 在 (0~20.00) NTU 量程档, 应至少在 2 NTU 和 20 NTU 进行标定; 在(20.0~200.0) NTU 量程档, 应至少在 20 NTU、100NTU 和 200 NTU 进行标定;在(200~2000)NTU 量程档,应至少在 200 NTU、 500 NTU、1000 NTU 和 2000NTU 进行标定。

将盛放标样的浊度瓶按标线指定位置放入仪器,合上盖子:显示器 上闪烁显示当前标样的浊度值,如果显示值与当前标样的浊度值不符, 则按"△/8"或"▽/2"键选择(选择的范围可由功能菜单中的"标样 设置"进行调整), 直至显示值与实际值相符。按"确认"键, 仪器开 始标定,液晶显示器显示 3 个光电池的电流值。此时应使仪器保持平稳。 约 1 分钟后,这个标样的标定过程自动结束,仪器会闪烁显示下一个标 样的浊度值。如果需要继续标定,则重复上述过程;如果已完成全部标 样的标定,则按"取消"键结束标定,回到测量状态。

由于不同的浊度瓶之间存在一定的差异,为保证测量精度,应使用 同一只浊度瓶进行标定和测量,同时应注意在更换溶液时要把浊度瓶清 洗干净。

#### 2.2.5 测量

接通仪器电源, 仪器即进入测量状态。仪器从其它状态返回时, 也 进入测量状态。在测量状态,液晶显示器左上角显示"测量"。

样品测量步骤

- a) 将标定仪器用的同只浊度瓶用零浊度水清洗干净。
- b) 用待测样品润洗浊度瓶几次。
- c) 将待测样品加入浊度瓶至"+"标记部分,不能太少。操作时 小心拿住浊度瓶"+"标记以上部分,然后盖上浊度瓶盖。
- d) 拿住浊度瓶瓶盖,用软布擦拭浊度瓶上的液体及指纹。
- e) 将浊度瓶按标线指定位置插入仪器,合上盖子。

f) 仪表将显示测量结果,待读数稳定后,记录或储存测量结果, 并进入下一个样品的测量。

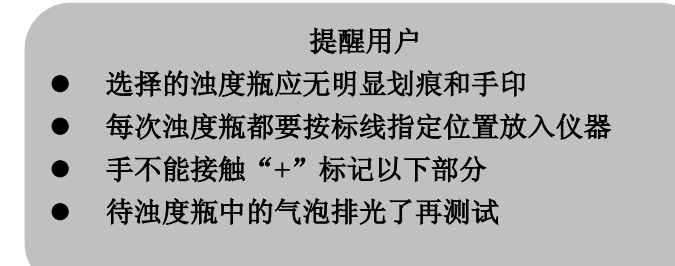

## 2.2.6 浊度瓶的准备

a)浊度瓶的筛选

应选择瓶体特别是"+"标记以下部分无明显划痕的浊度瓶。瓶底 部应平整。

b)浊度瓶的清洗

浊度瓶要保持内外清洁,所以清洁浊度瓶时应格外小心,先用清洁 剂清洗浊度瓶,然后最好用 1:1 硝酸浸泡一晚上,最后用大量去离子水 多次清洗。清洗过程中应拿住浊度瓶"+"标记以上部分,防止弄脏浊 度瓶及在浊度瓶上留下手印。

### 2.2.7 标准样品的准备

a) 零浊度水的准备

选用孔径不大于 0.2µm 的微孔滤膜过滤蒸馏水(或电渗析水、离子 交换水),需要反复过滤 2 次以上,所获得的滤液即为零浊度水。 b) 标准样品的选择和准备

使用国家技术监督局颁布的 Formazine 标准物质, 如 GBW12001 400 NTU 及 4000 NTU 浊度 (Formazine) 标准物质。当难以获得 Formazine 标准物质时,可按"ISO 7027"所规定的方法配制 4000NTU 和 400NTU 的浊度标准溶液,参见附录 2。其余的浊度标准样品根据这 两个标准溶液和零浊度水稀释而成。

Formazine 标准溶液应存放在冰箱内(4℃-8℃),而稀释的浊度标 准样品是随用随配的,不宜保存。

## 2.3 通讯功能

仪器支持 USB 接口,允许连接上位机,通过本公司 REXDC2.0-"雷 磁数据采集软件",读取当前的测量结果或储存的历史数据,并可进行 数据处理、打印等。

## 3 仪器的维护与常见故障及排除

## 3.1 仪器的维护

a) 用户应小心使用和放置浊度瓶,应避免使浊度瓶上产生划痕、磨损 或留下印渍,否则会严重影响仪器的性能。

b) 仪器开机后,应等待一段时间再开始样品测量,建议每次测量前重 新进行标定,防止仪器由于漂移产生测量误差。

c) 仪器应放置在坚固平稳的工作台上,防止振动对仪器测量的影响。

d) 仪器不可受到阳光的照射,周围应无发热体存在。

e) 浊度瓶及瓶盖使用完毕后,应及时用去离子水清洗干净,并在 110℃

下用烘箱烘干备用。

## 3.2 常见故障及排除

#### $\bar{\mathcal{R}}$   $1$

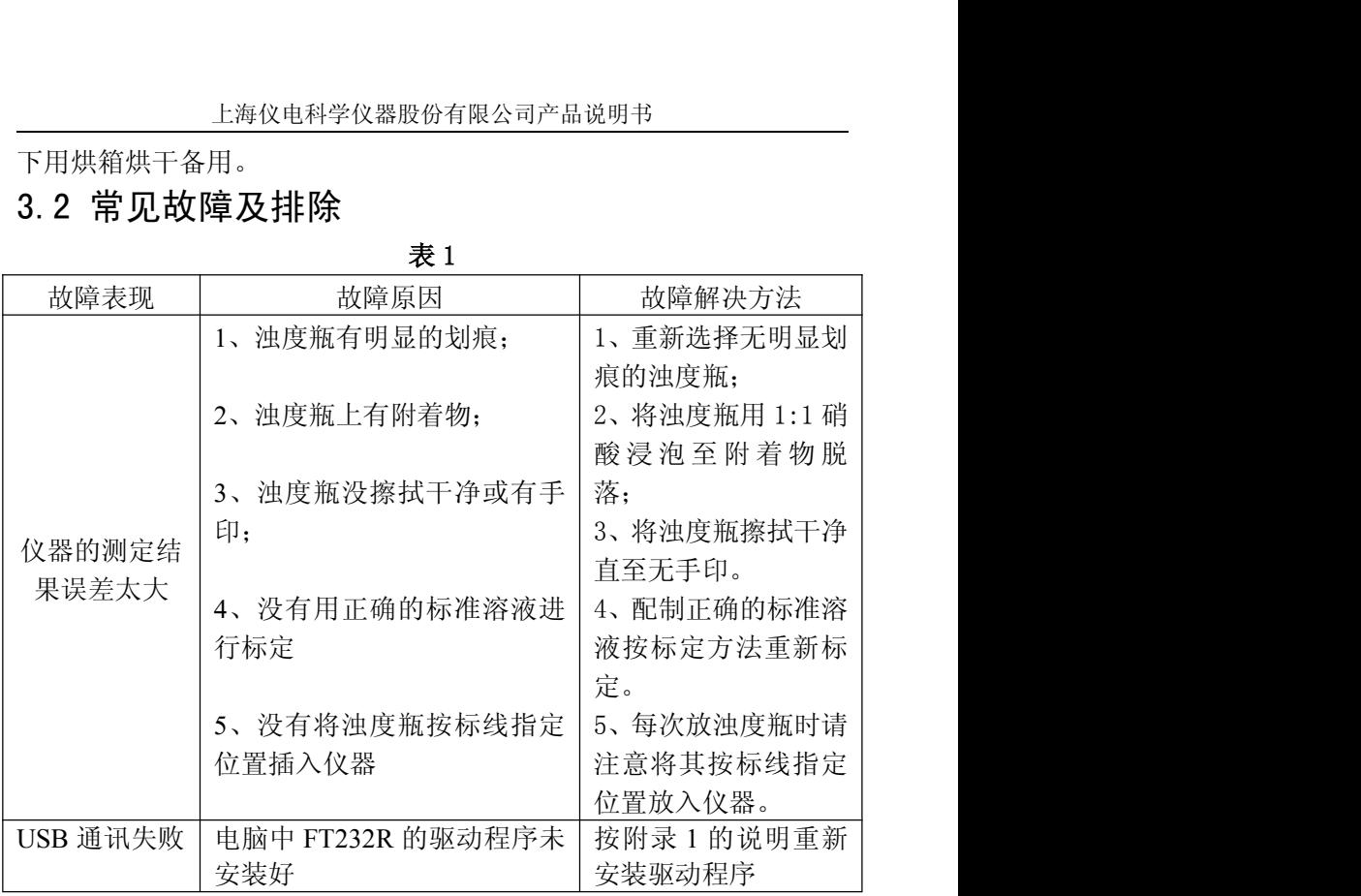

## 附录1:

## USB 相关驱动以及安装说明

如果用户使用我公司提供的专用软件,则按照软件说明书上的要求 操作,安装"REXDC2.0中文"文件夹中的 REXDC2.0Setup.exe 和 CDM 2.08.24 WHQL Certified.zip 即可。

如果用户的电脑上没有安装相关的 USB 驱动软件,则可按以下步骤 **操作: そうしゃ おおおお かいしん おおおお かいしん** 

1、 本仪器使用 FTDI 公司的 USB to UART 转换芯片 FT232R 作为 USB 通讯接口,因此要安装相关的 USB 驱动程序,用户可以联系我公司 销售部门,也可以自己到 FTDI 公司网站(http://www.ftdichip.com) 下载最新版本的 USB 驱动程序。

2、 安装驱动成功后,用仪器提供的 USB 连接线连接仪器至 PC 机, 打开仪器,如果是第一次连接 PC 机, 则 PC 机上会有发现硬件并安装驱 动等提示。用户可以查看 PC 机的设备管理器的串口(我的电脑\管理\ 设备管理器\端口\),上面新增 USB Serial Port(COMx)的标识,表示 驱动已经安装成功,上面的 COMx 的 x 表示串口号,否则需要重新安装 驱动或者下载最新版本的 USB 驱动。

3、 本仪器使用标准的 RS-232通讯, 格式为: 9600, n, 8, 1, 即 9600bps 的波特率, 无奇偶校验, 8位数据位, 1个停止位。

15

## 附录2:

## 浊度标准溶液的配制

1、4000NTU 浊度标准溶液

准确称取 5.0g 六次甲基四胺 (C6H12N4), 溶于大约 40ml 零浊度 水。

准确称取 0.5g 硫酸肼 (N2H6SO4), 溶于大约 40ml 零浊度水。

警示:肼类硫酸盐有毒并且可能是致癌物,操作时注意安全。

完全移取上述两种溶液至 100ml 容量瓶中,加入零浊度水至刻度, 摇匀使其充分混合。该容量瓶放置在25℃±1℃的恒温箱或恒温水浴中, 静置 24h。该悬浮液的浊度值定为 4000NTU。浊度标准溶液应在暗处保 **存。** スイント・コンピューター

2、400NTU 浊度标准溶液

用移液管吸取 4000NTU 标准溶液 10.00ml 至 100ml 容量瓶中, 加入零浊度水稀释至刻度,摇匀后该溶液即为 400NTU 浊度标准溶液。 溶液应保存在暗处。

**MC** 沪制 02220128 号 产品标准编号: Q/YXLG 213 产品说明书版本号:201401 印刷 2014 年 11 月第 1 次印刷 生产和维修地址:上海安亭园大路 5 号 电话:021-9577340,021-39506397/99 传真:021-9506377,021-39506398 邮编:201805 网址:http://www.lei-ci.com E-mail: [rex\\_xs@lei-ci.com](mailto:rex_xs@lei-ci.com)